# **1** 连接2.4GHz接收器

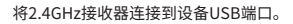

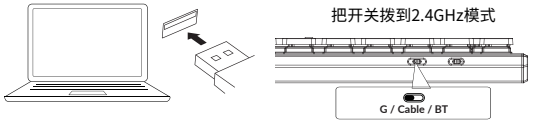

 $G = 2.4$ GHz

Type-C<br>## 器收容<br>器分延 o  $2.4$ GHz 接收器

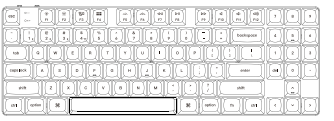

注意:为了获得最佳的无线体验,我们建议将2.4GHz接收器 插入线材+赠送的接收器延长器,放置在书桌上靠近你的键盘, 以降低延迟率和更少的干扰信号。

**2** 连接蓝牙

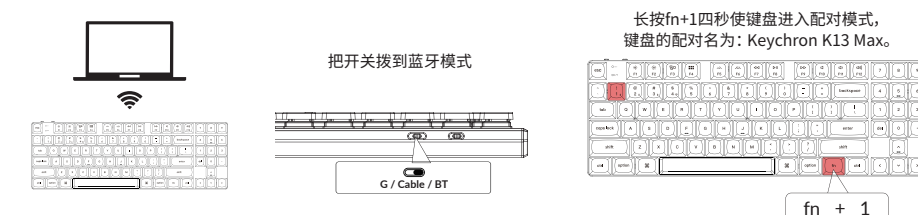

**3** 连接有线

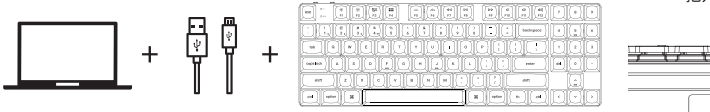

把开关拨到有线模式

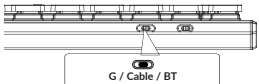

# 4 系统切换

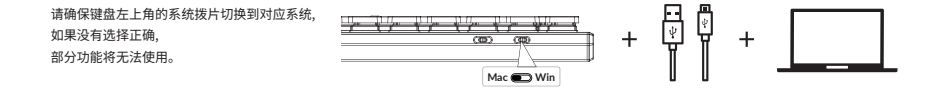

# **5** 关于VIA映射软件

可以访问 usevia.app使用在线VIA软件, VIA是可以映射按键的软件。 如果VIA软件不能识别你的键盘, 请联系我们以获得技术支持。

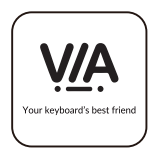

 \*在线VIA只能在最新版本的Chrome,Edge和Opera浏览器中运行。 \*VIA仅在键盘通过线连接到计算机时有效。

**6** 关于键盘键层说明

键盘有四层按键设置。 层0和层1是用于Mac系统。 层2和层3是用于Windows系统。

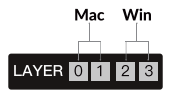

如果您的系统拨片切换到Mac档位, 层0将被激活。

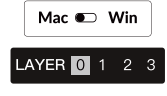

如果您的系统切换到Windows, 那么层2将被激活。 如果您在Windows系统模式下使用, 请对层2进行更改,而不是层0。 否则无法进行按键映射操作。

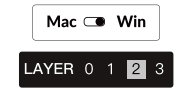

**7** 更改键盘背光模式以及快速关闭/开启键盘背光

#### $\mathbb{C}$   $\mathbb{C}$   $\mathbb{C}$   $\mathbb{C}$   $\mathbb{C}$ nananan l. nic. rain. ™, īd 7 W.  $\overline{\phantom{a}}$ 117116 M  $\frac{1}{\sqrt{2}}$ ×  $_\mathrm{x}$  $_{\alpha}$ W one

## 组合fn+Q键,更改键盘背光模式。 组合fn+tab键,可快速关闭/开启键盘背光。

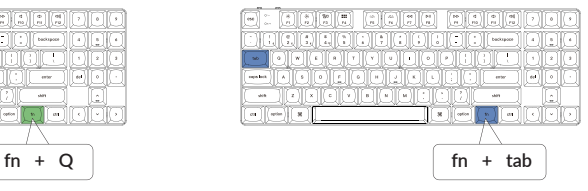

# **8** 调整键盘背光亮度

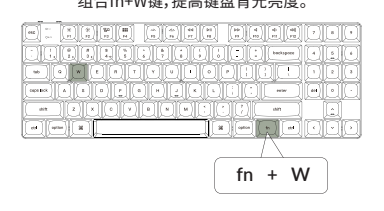

# 组合fn+W键,提高键盘背光亮度。 组合fn+S键,减少键盘背光亮度。

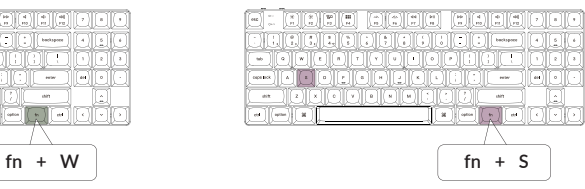

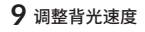

#### aaa FIG **Lectores** ene 민이 데리이라 ਜ਼ੋਰ **Toolki** l or  $\sim$  $\frac{1}{2}$  (see ) u .<br>\*  $\boldsymbol{\alpha}$  $_{\rm m}$

## 组合fn+T键,增加光效速度。 组合fn+G键,降低光效速度。

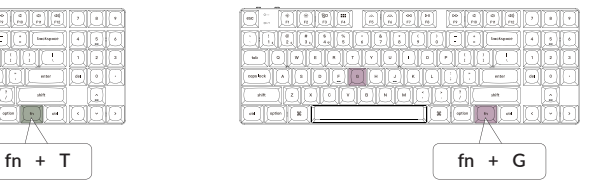

# **10** 保修

由于K13 MAX客制化键盘是可高度定制且易于组装的, 所以键盘的任何一个部件出了问题, 我们只会更换键盘有问题的部件而不是整个键盘。

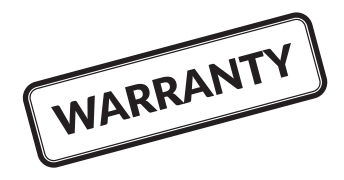

# 11 恢复出厂模式<br>11 恢复出厂模式

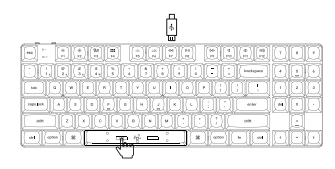

- 1. 从我们的网站为您的键盘下载正确的固件和QMK Toolbox;
- 2. 拔掉数据线,并将键盘拨动到Cable模式。
- 3. 拔掉空格键键帽,然后找到位于PCB上面的复位按钮;
- 4. 首先长按住复位键,然后将数据线插入键盘。
	- 2秒后放开这个复位键,此时键盘会进入DFU模式;
- 5. 然后您可以使用QMK工具箱进行刷新固件的操作;
- 6. 烧录完成后,长按fn+J+Z将键盘恢复出厂设置。
- \*步骤指南可以在我们的网站上找到。

# **K13 MAX键盘概述**

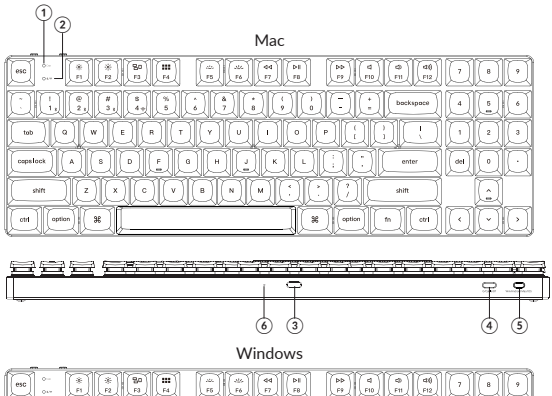

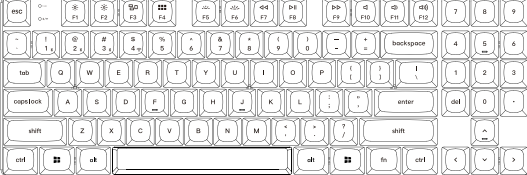

- ① 大写锁定指示灯
- ② BT/2.4G指示灯
- ③ Type-C充电口
- ④ Bluetooth/Cable/2.4G
	- (连接模式切换开关)
- ⑤ Win/Android Mac/iOS

(OS切换开关)

⑥ 电量指示灯

# **K13 MAX键盘规格**

按键: 90键 轴: 机械轴 电池: 2000mAh 充电时间: 3小时 充电端口: USB Type-C 模式: 蓝牙 / 有线 / 2.4G 蓝牙工作距离: 最长10米(开放空间) 蓝牙设备名称: Keychron K13 Max

# **功能说明**

LED状态显示如下:

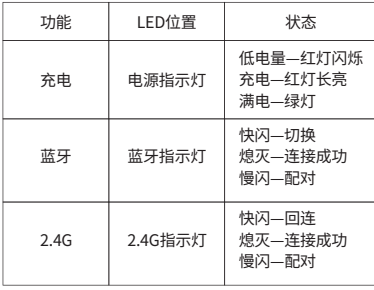

**按键布局**

层0:当您的系统拨片切到Mac档位的时候,层0将被激活使用。

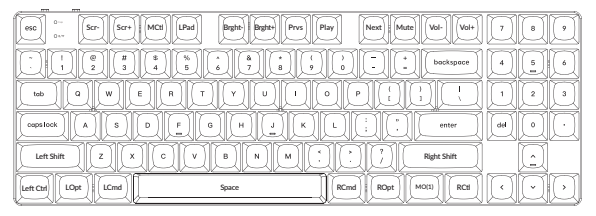

层1:当您的系统拨片切到Mac档位并组合fn/MO(1)键的时候,层1将被激活使用。

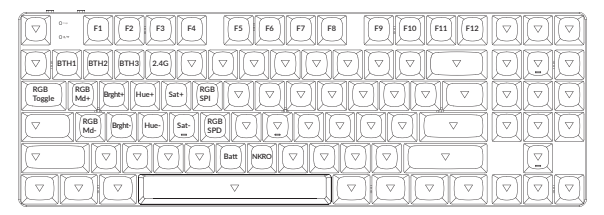

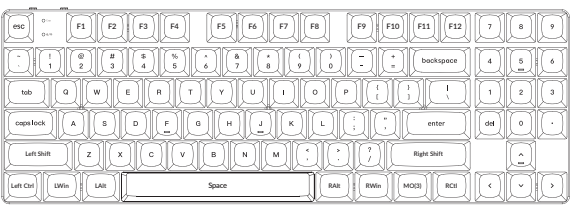

层2:当您的系统拨片切到Windows档位的时候,层2将被激活使用。

LWin = Left Windows LAlt = Left Alt RAlt = Right Alt RWin = Right Windows

层3:当您的系统拨片切到Windows档位并组合fn/MO(3)键的时候,层3将被激活使用。

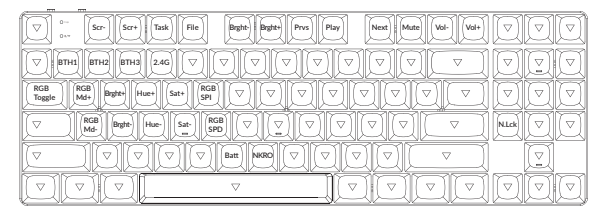

# **K13 MAX 客制化键盘多媒体按键说明**

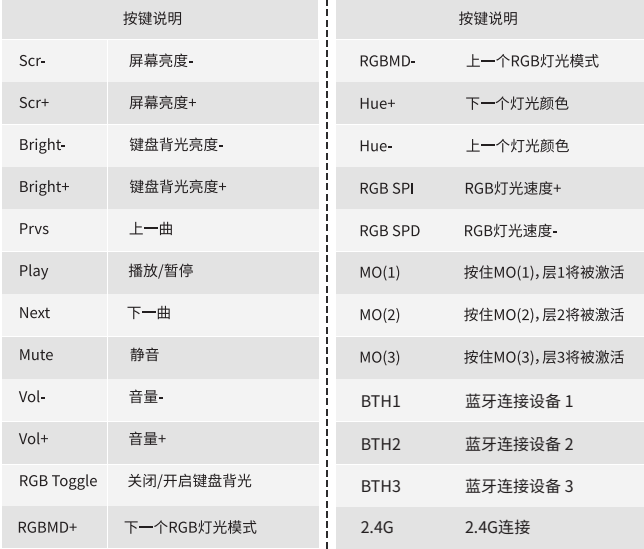

# **充电**

将电线插入USB端口, 将另一端口插入键盘的端口。

充电指示灯: 电池电量低于15%, 红色电池指示灯慢闪; 充电时, 红色电池指示灯长亮; 在约3小时内完全充电,

指示灯绿色长亮。

\*Keychron K13 Max键盘与所有USB端口兼容。 要获得最佳信号和最快充电时间, 建议采用USB3.0端口或5V-1A电源适配器。 \*Keychron K13 Max可在2.4GHz / 有线 / 蓝牙模式下充电。

\*有线模式下, 充电指示灯不会熄灭。

\*本产品最高支持5V充电电压, 和1A充电电流。 因不当充电而产生的问题, 我们概不负责。

# **背光灯**

-短按组合键"fn+tab"可关闭/开启键盘背光。 -短按组合键"fn+Q"/"fn+A"可切换背光效果。

# **2.4GHz / 蓝牙 / 有线模式**

2.4GHz模式

1. 将键盘2.4GHz接收器连接至设备端口的USB接口

2. 将键盘"模式切换"拨动到"G"位置(2.4GHz模式), 键盘将自动连接到您的设备。

\*长按"Fn+4"组合键4秒可以对键盘进行强制配对。配对过程中建议键盘和接收器的距离不超过20cm。

蓝牙模式

1. 将键盘 "模式切换" 拨动到 BT 位置。

2. 键盘背光灯将打开。

3. 长按 "fn+1" 键4秒激活蓝牙配对(蓝牙指示灯闪烁3分钟)。

4. 在你的装置上搜索蓝牙装置 "Keychron K13 Max" 并连接它(配对成功后蓝牙指示灯熄灭)。

注意:此键盘支持通过组合键 "fn+1" / "fn+2" / "fn+3" 依次配对最多3台设备。

\*因蓝牙版本较多等原因, 初次连接可能出现连接缓慢或连接失败等问题, 请耐心检查设备设置是否正确。

切换至蓝牙装置

短按组合键 "fn+1" / "fn+2" / "fn+3" 切换到其他装置。

\*切换过程可能会因切换频繁或切换速度过快, 导致延迟, 此时请耐心等待或重新切换。

#### 回连

1. 将键盘切换到Bluetooth位置启动键盘。

2. 蓝牙指示灯快闪3秒, 自动配对上一次配对的设备。

3. 如蓝牙指示灯熄灭, 可按任何按键再次进入回连状态。

\* 键盘必须曾经配对该装置才能实现此功能。

#### 有线模式

1. 将键盘 "模式切换" 拨动到 Cable 位置 (没插USB线的时候键盘无任何反应)。

2. 使用本产品USB Type-C线连接电脑即可使用。

3. 键盘背光灯将打开。

\* 在有线模式下, 键盘不会自动进入省电模式。

#### 关闭键盘

将模式开关拨动到Cable, 拔掉电源线, 此时键盘关闭所有模式。

## **系统切换**

1 — MacOS / iOS

连接到Mac或iOS操作系统时, 请将键盘上方系统开关拨至Mac/iOS。

2 — WINDOWS / 安卓

当键盘连接到 Windows 或 Android 操作系统时, 请将键盘上方系统开关拨至Win/Android。

3 — 输入法切换

对于iOS:

输入法切换: Ctrl + Space

大写锁定: Caps(启用常规>键盘>硬件键盘>大写锁定拉丁开关)

对于安卓:

输入法切换: Shift + Space

注: 由于Windows / 安卓OS的兼容性、版本、品牌和驱动程序, 某些多媒体键的功能可能不能被使用。 我们还建议不要频繁切换操作 系统, 因为它可能会影响键盘的操作。

### **疑难排解**

#### **我无法将键盘与我的装置配对。**

答: 确认您要配对的装置可使用蓝牙。

重新启动装置并尝试再次与键盘配对。

注意: 在Windows计算机上, 新的蓝牙连接有时需要额外的软件更新 - 在出现表示成功完成的消息后, 该过程可能仍在进行中。 配对 后至少等待20分钟, 以确保在重新启动计算机之前完成所有更新。

确认装置配置可接受蓝牙连接(Windows)并支持外部键盘(HID配置文件)。

转到蓝牙装置>打开设置, 然后选择以下复选框: 允许蓝牙装置找到这台电脑 允许蓝牙装置连接到这台电脑 当蓝牙装置想要连接时提醒我

#### **我的键盘无法使用。**

答: 请打开您的电脑/智能手机上的蓝牙设置>选择键盘并删除此设备/取消配对, 然后重启您的设备; 关闭并重新打开键盘, 然后重新连接到您的装置。

### **蓝牙连接或在10米内受干扰。**

答: 检查键盘是否放在可能干扰蓝牙信号的金属表面上。

### **第三方输入工具与键盘不兼容**

答: 由于Windows / Android 系统的兼容性、版本、品牌和驱动程序, 第三方输入工具在使用键盘时或被影响。 请确保你的作业系统 和驱动程序为最新版本。

## **某些多媒体键或功能键在设备上不起作用。**

答:由于设备的兼容性, 系统版本, 驱动程序等原因, 某些多媒体键或者功能键可能无法使用。

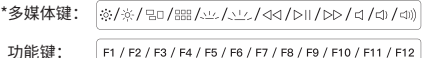

## **注意事项:**

请勿将本产品, 其配件和包装部件放在儿童接触到的地方, 以防发生意外引致窒息。 请保持产品干燥, 以免腐蚀。 请勿将产品暴露在低于-10°C(5°F)或高于50°C(131°F)的极端温度下, 以维持键盘或电池的使用寿命。

## Keychron, Inc. Dover, DE 19901, United States https://www.keychron.com 通过以下方式与我们联系 Support@kevchron.com **R** @keychron ©@keychron **W** @keychronMK

Keychron设计 中国制造

中国区总代: 渴创技术 (深圳) 有限公司 执行标准: GB/T 14081-2010 售后热线: 400-0766268 地 址: 深圳市龙岗区坂田街道大发埔社区 大发路24号文坑工业区2栋201